# 在Cisco IP電話7800或8800系列多平台電話上配 置背光計時器設定

#### 目標 T

Cisco IP電話7800和8800系列多平台電話包括一組功能齊全的網際網路語音(VoIP)電話,用於 通過IP網路提供語音通訊。電話提供傳統商務電話的所有功能,例如呼叫轉接、重撥、快速撥 號、轉接呼叫和會議呼叫。Cisco IP電話7800和8800系列多平台電話面向以第三方會話初始 協定(SIP)型IP專用分支交換機(PBX)為中心的解決方案。

Cisco IP電話7800和8800系列多平台電話允許您自定義諸如電話名稱、壁紙、徽標、螢幕保 護程式、亮度顯示、背光設定等設定。如果您希望節省能源,可以在預設時間禁用每個電話的 背光。即使關閉了背光,手機的案頭仍然可見。

本文提供有關如何通過Cisco IP電話7800或8800系列多平台電話的基於Web的實用程式或圖 形使用者介面(GUI)配置背光計時器設定的說明。

### 適用裝置 Ĩ.

- 7800系列
- 8800系列

#### 軟體版本

● 11.0

#### 配置背光計時器設定 Ī

#### 通過基於Web的實用程式

步驟1.訪問IP電話的基於Web的實用程式,然後選擇Admin Login > Advanced。

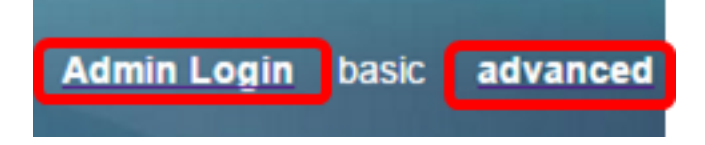

步驟2.選擇Voice > Phone。

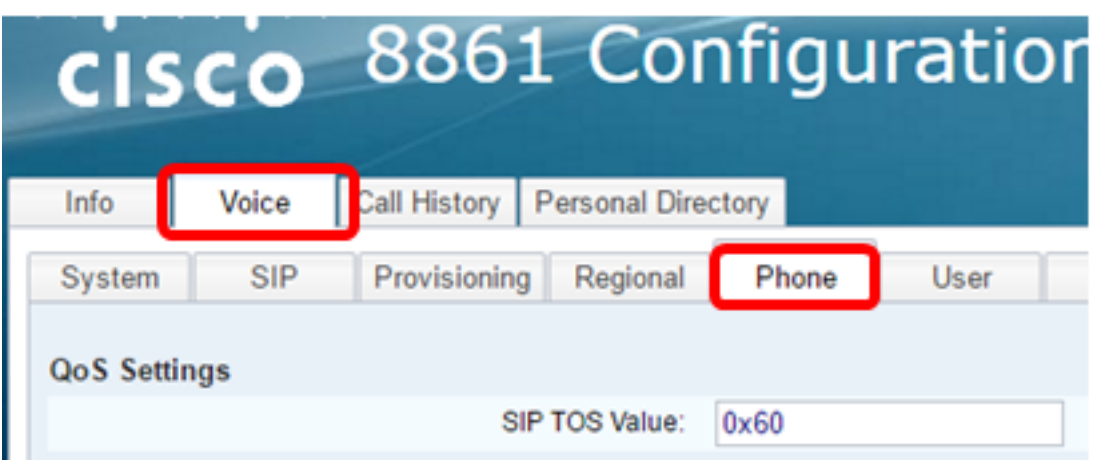

步驟3.向下滾動到Screen區域,然後從Back Light Timer下拉選單選擇在背光關閉之前可以經 過的空閒時間分鐘數。

附註:Cisco IP電話7811沒有背光計時器選項。

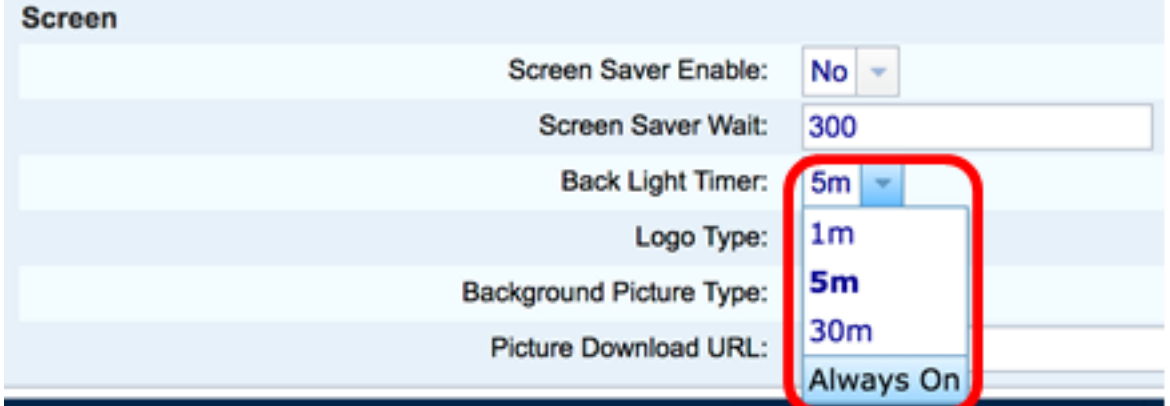

附註:在此範例中,選擇「Always On」。

步驟4.按一下「Submit All Changes」。

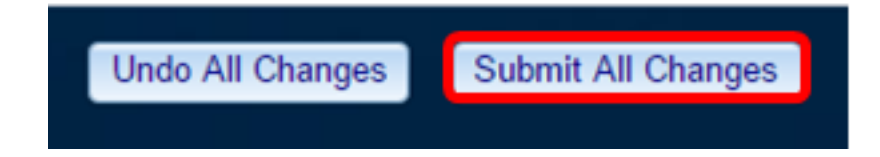

現在,您應該已經通過基於Web的實用程式成功配置了Cisco IP電話7800或8800系列多平台 電話上的背光計時器設定。

## 通過IP電話的GUI

步驟1.按IP電話上的Settings按鈕。

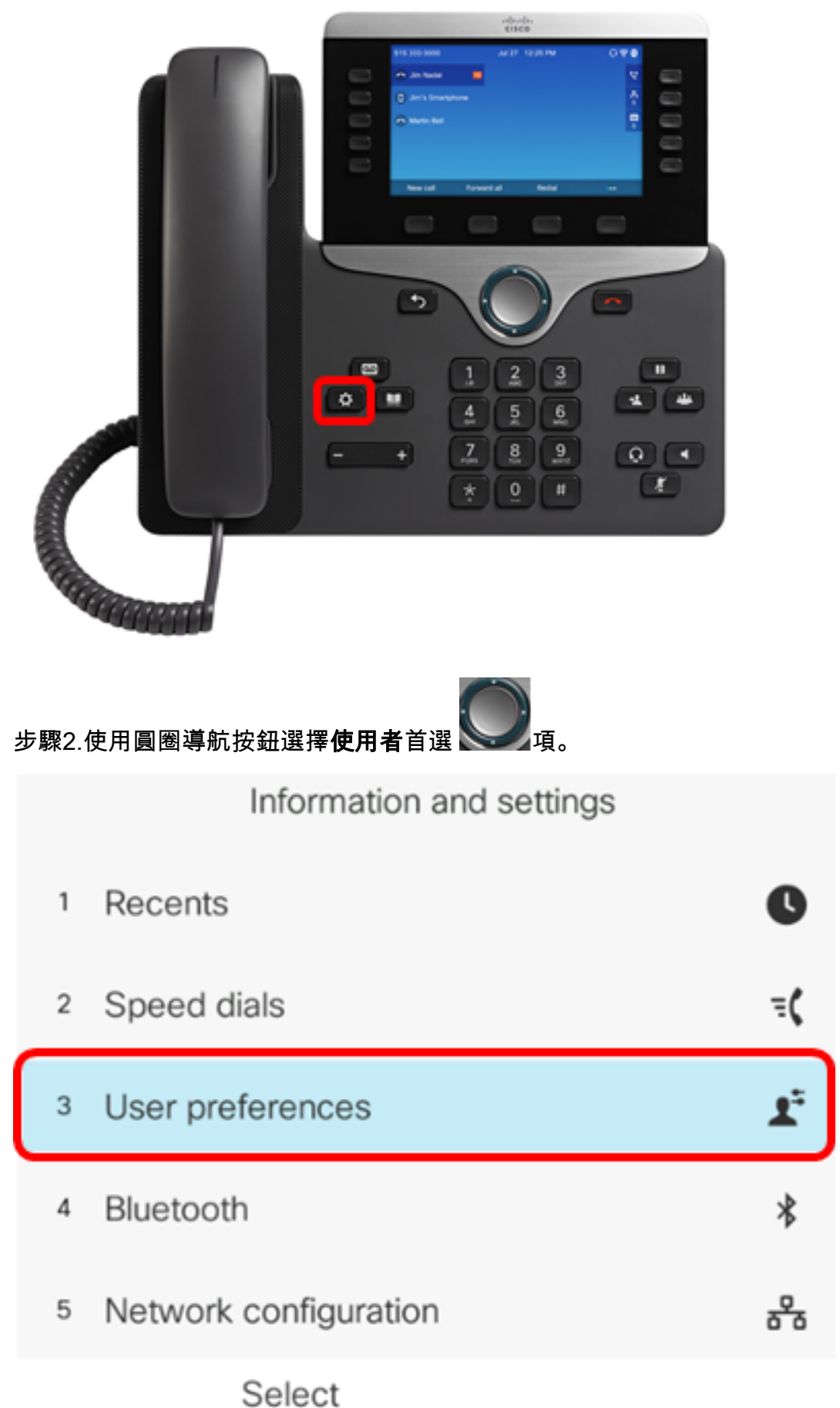

步驟3.選擇Screen preferences。

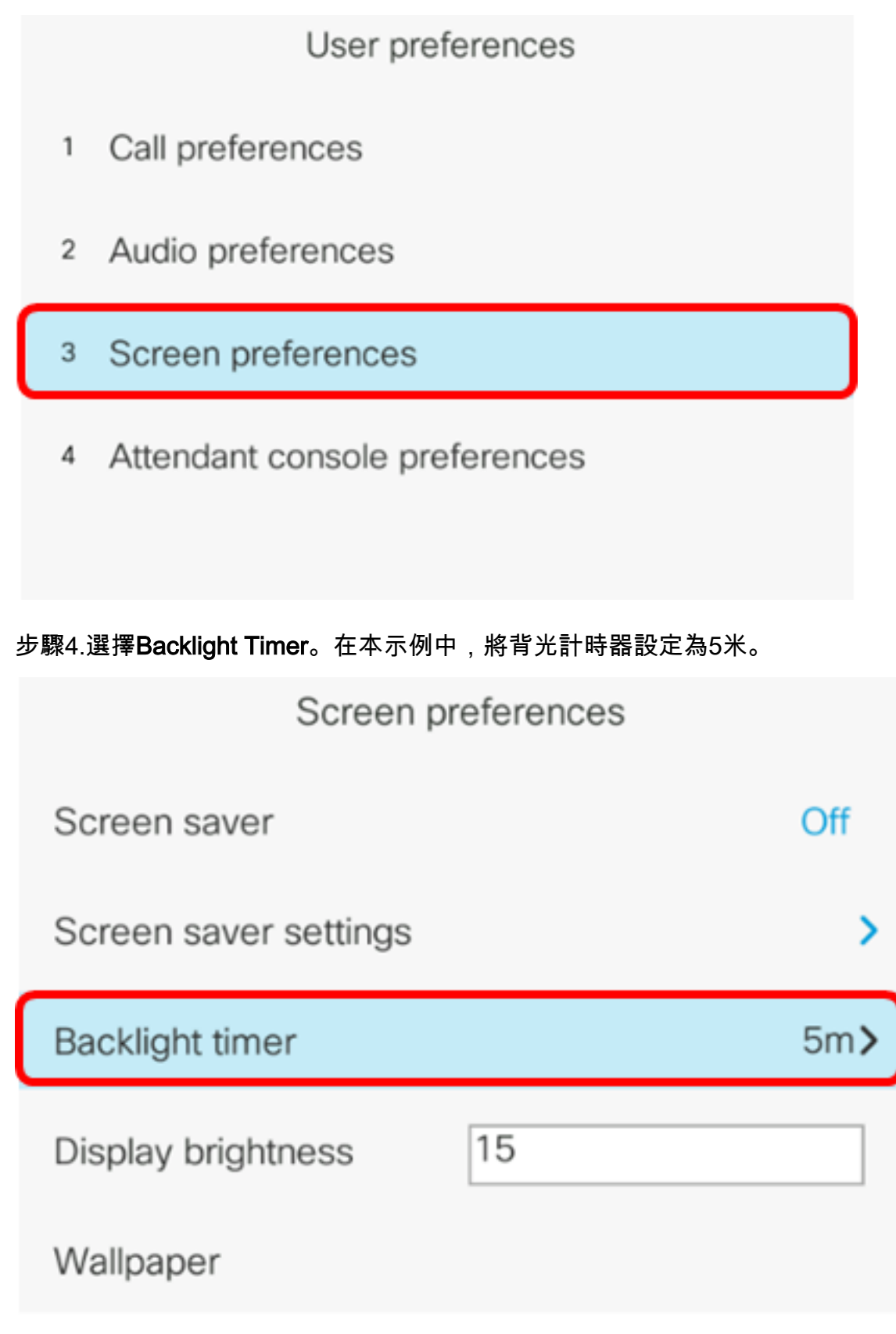

Set

步驟5.按IP電話上的圓圈導航按鍵以調整背光計時器設定。

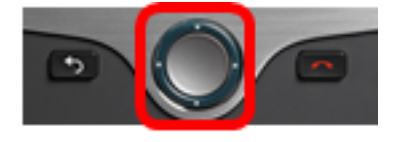

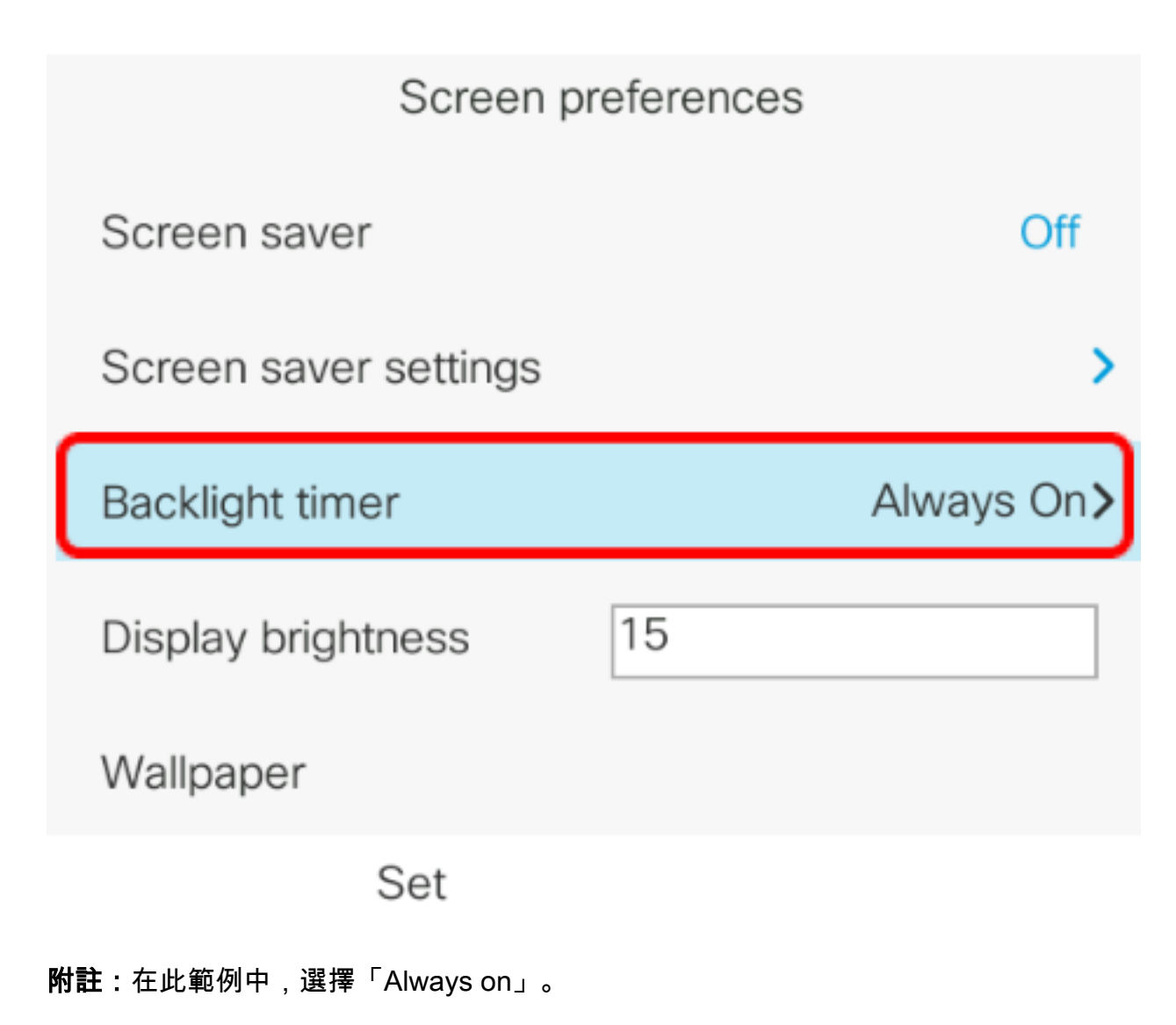

步驟6.按Set軟鍵儲存設定。

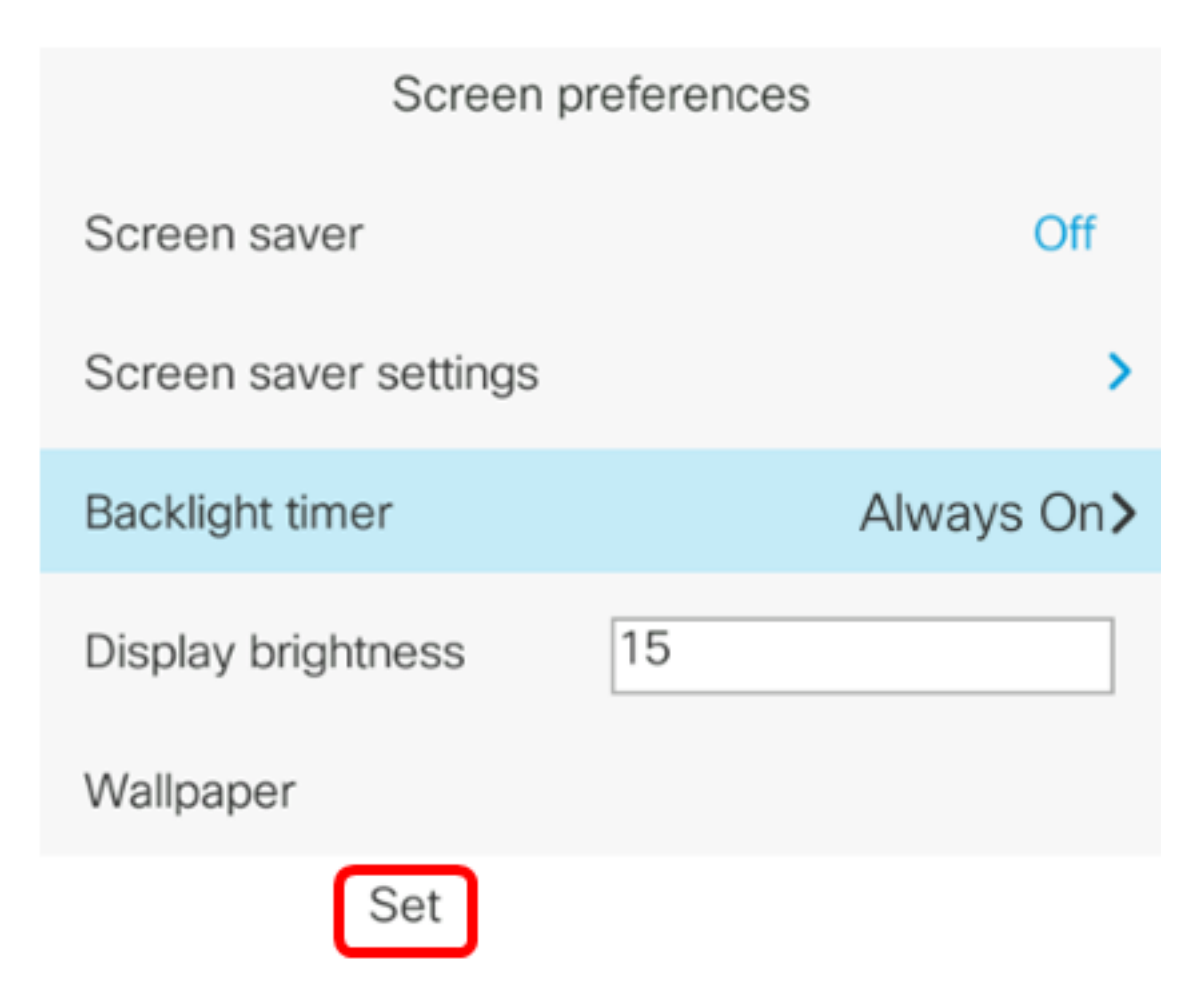

現在,您應該已經通過GUI在Cisco IP電話7800或8800系列多平台電話上成功配置了背光計時 器設定。